# Foresee PHP® Quick Reference Sheet for Technicians

**Use this as a visual aid when explaining the Foresee PHP test to Patients.**

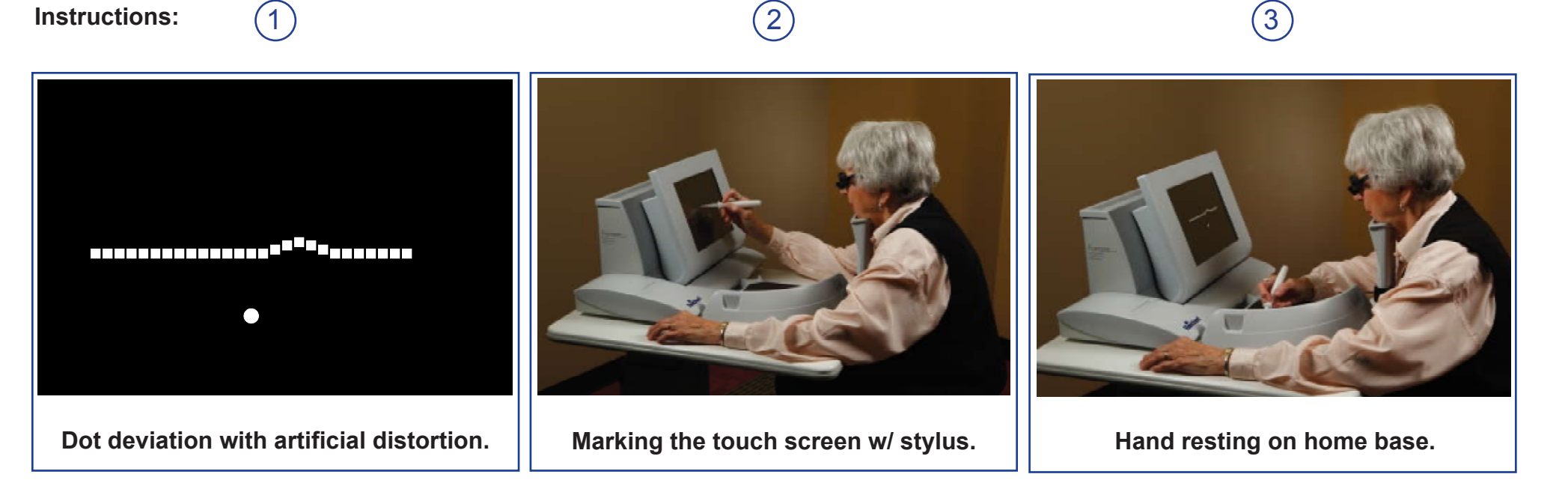

During the test, you will observe a series of dotted lines with artificial distortions (or "bumps"). Each line will flash on the screen for a brief moment and then disappear.

After the line has disappeared, you will use the stylus in your right or left hand to touch the screen at the location where you observed the bump (or bumps). Do not attempt to mark the screen while the signal is flashing. Please wait for it to disappear.

After you mark the screen with the stylus, please return your hand to the home base.

Returning your hand to the home base indicates to the computer that you are ready for your next signal. The test speed is dependent on you. You can mark the signals and accept new signals at the rate of speed you desire. Do not feel like you are being timed, or that you will miss a signal.

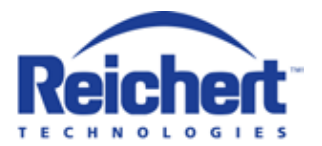

# Foresee PHP® Quick Reference Sheet for Technicians

## **FIRST TIME TEST TAKERS:**

## **Put the Patient at Ease**

Some patients may be nervous about taking the PHP test. Assure them that this is a completely painless test that takes only 3-5 minutes per eye. Let them know that you will begin with an interactive step-by-step guided tutorial of the examination, and will answer any questions they may have before taking the actual test.

\*Do NOT tell them this is an easy test, as some may be in a condition where they are unable to complete the test.

## **Reason for the test**

It is likely that the Doctor has explained the patient's diagnosis to them prior to performing the test. Different patients have different levels of understanding about their disease and why they are taking the test. If needed, explain to the patient the doctor would like to monitor their central vision. Any further questions regarding their disease state should be deferred to the Doctor.

## **Qualify the Patient**

Walk the patient through the guided tutorial to determine whether or not they understand the directions, and to pre-qualify them for the examination.

## **Taking the test**

The PHP test is a self-paced examination. Patients trigger the next signal stimuli by resting their hand on the home base. Ensure them the test moves only as fast as they allow it to. During the test, the patient needs very little supervision. However, as with any visual field test, it is important to periodically encourage the patient that they are doing well.

## **RETURNING TEST TAKERS:**

Use the backside of this quick reference sheet as an aid in giving a "refresher" to returning patients. If the patient is still uncertain on how to take the test, run them through the computer's guided tutorial.

## **PROPER USE OF THE TRIAL FRAME HOLDER**

#### **Patients without correction**

• If the patient does not wear correction, occlude the non-test eye.

### **Patients with correction**

Most patients can perform the Foresee PHP test while wearing their own correction. Patch the non-test eye under the patient's glasses.

## **Patients with progressive lenses**

Patients with progressive lenses cannot take the test with their own glasses.

### **Patients with bifocal lenses**

Determine the correction for the upper segment of the lenses, then add +2D. Place the trial lens in the trial frame holder.

Example: If the upper segment correction is –4.50, adding +2D would require use of a –2.50 lens.

## **Patients who forgot their own glasses:**

Determine the patient's refraction then add +2D. Place the trial lens in the trial frame holder.

Example: Patient refraction is –2.00. Adding +2D would result in correction of 0.00 (Plano); therefore no trial lens is needed. Simply occlude the non-test eye.

Objective: Correct patients so they have clear vision at an intermediate distance  $($   $\sim$  20 inches).

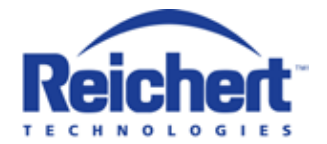